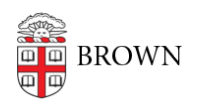

[Knowledgebase](https://ithelp.brown.edu/kb) > [Network and Connectivity](https://ithelp.brown.edu/kb/network-and-connectivity) > [Virtual Private Network](https://ithelp.brown.edu/kb/virtual-private-network) > [Verify That You're](https://ithelp.brown.edu/kb/articles/verify-that-you-re-connected-to-the-brown-network) [Connected to the Brown Network](https://ithelp.brown.edu/kb/articles/verify-that-you-re-connected-to-the-brown-network)

## Verify That You're Connected to the Brown Network

Stephanie Obodda - 2025-01-02 - [Comments \(0\)](#page--1-0) - [Virtual Private Network](https://ithelp.brown.edu/kb/virtual-private-network)

If you're using VPN, you can verify that you're properly connected to Brown's network by checking your IP address.

Windows

- 1. Go to the Start menu and choose Programs > Accessories > Command Prompt
- 2. Type **ipconfig/all** and then hit the enter or return key on your keyboard.
- 3. In the text that is displayed, make sure the number listed next to "IPv4 Address" starts with 10.55 and the third number is between 128 and 255.

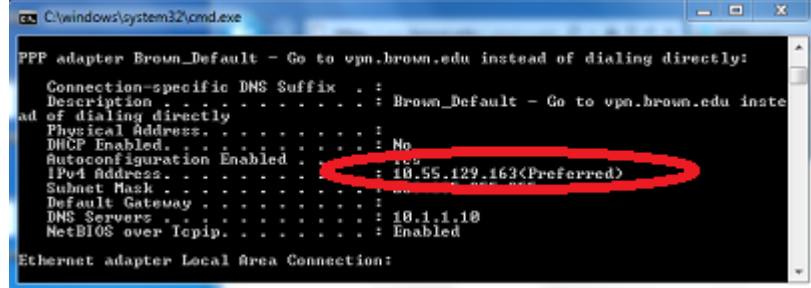

Mac

- 1. Click the spotlight icon (magnifying glass on top right) and search for Terminal
- 2. Choose the Terminal application from the search results
- 3. Type **ifconfig | grep inet** and hit the enter or return key on your keyboard
- 4. In the text that is displayed, make sure your IPv4 Address starts with 10.55 and the third number is between 128 and 255.

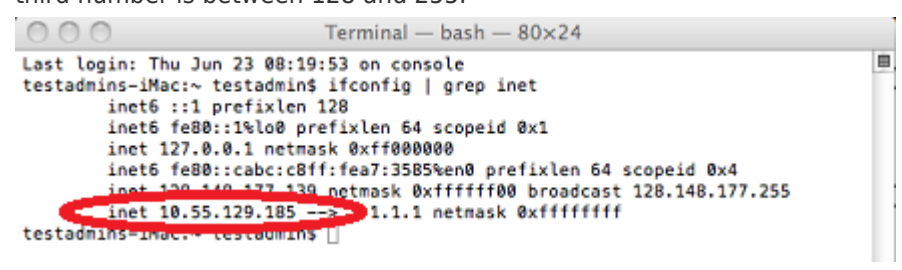